# Premiere 视频制作中的图像质量控制

谢红军

(黄淮学院信息工程系 河南驻马店 463000)

摘 要 视频广泛应用于多媒体教学软件、影视创作中,是一种重要的媒体元素。Premiere是比较流行的视频编辑软 件,合理使用它可以制作出高质量的视频。本文在视频采集、视频编辑及压缩输出几个方面,探讨了 Premiere 制作视 频中提高图像质量的控制方法。

关键词 编辑,教字视频,编码,清晰度,Premiere

### The Image Quality Control in the Video Processing with Premiere

XIE Hong-Jun

(Department of Information Engineering, HuangHuai University, Zhumadian, Henan 463000)

Abstract Vedio is used widely in multi-media teaching software and audio-video produce. It is an important media element. Premiere is a very prevalent video editing software. Using it properly we can produce high quality video. This paper discusses the method of adopting premier to improve the image quality at the aspects of video capturing, editing, compressing and exporting.

Keywords Video editting, Digital video, Coding, Definition, Premiere

视频是重要的信息载体,在今天的网络时代备受大众青 睐。视频质量的高低很大程度上决定了视频作品的成功与 否,提高数字视频质量一直是人们追求的目标。视频清晰度 又是视频质量的重要指标,在视频制作中,我们必须把握创作 过程的各个环节来提高视频清晰度。Adobe Premiere 是目前 流行的比较好的数字视频编辑软件,具有多种视频格式及分 辨率选择的功能,支持 IEEE-1394 接口(DV 接口),也支持外 挂插件和滤镜,可以加入最新压缩编码插件,使压出的视频更 清晰,压缩率更高。数字视频处理包括视频的采集、编辑、压 缩输出等环节。下面以 Premiere6.5 为例,围绕如何提高视 频质量的清晰度,探讨在整个视频制作过程中图像质量的控 制方法。

#### 视频采集环节  $\mathbf{1}$

视频采集是将模拟视频信号转变为计算机能识别的数字 视频信号,或是将数字视频直接转移到计算机,并将其存储和 播放出来。高质量的视频信号源是高质量采集的前提,所以 要采集的视频信号应具有较高质量。选用专业级的 DV 格式 数字摄像机或广播级数字摄像机进行拍摄活动,可以获得较 好的效果。对于 DV 信号,可通过设备的 DV 接口和 1394 信 号线与采集卡或计算机上的 DV 接口联结,无须进行转换和 压缩,直接输入到计算机中存储,效果较好,信号损失极小。

视频采集由采集程序和计算机内置的采集卡来完成。较 高档次的采集卡,生成的视频质量也较高。有些视频采集卡 还提供硬压缩功能,采集速度快。要尽可能使用高质量的采 集卡来捕获视频,以保证较好的图像效果。对于一些具有压 缩功能采集卡,采集成 AVI 格式视频效果很好,而使用 MPEG 格式采集效果不太好时,可根据需要先采集成 AVI 格 式,然后再压缩成 MPEG 格式。关于视频的压缩,常用的压 缩格式有很多,但一些格式不利于再编辑,如果需要编辑,在 采集卡支持的情况下,建议使用 AVI、DV AVI、MPEG-2 格 式。对于不需要编辑直接使用的视频,可以采用 MPEG-4、 RMVB、AVC 等格式。

采集时,可以使用随卡带的采集程序,也可以使用 Premiere 的采集程序。利用 Premiere 的 cuptur 命令采集时,应 分清视频信号源是模拟信号还是 DV 信号,在 cupture format 采集格式选项中选择 composite(模拟复合)或 DV(数字视 频)。如果允许,建议用 DV 格式采集。

采集的视频素材存放位置应选择专用素材硬盘或除系统 分区外的其它分区,如 D 盘、E 盘。这样可以提高编辑速度, 且可预防采集时视频丢帧。

#### 2 数字视频编辑

视频媒体的编辑是提高视频作品质量的重要环节。通过 对采集压缩后的视频素材进行编辑,使视频更具有感染力、表 现力。数字视频处理是在传统的视频编辑基础上,产生的一 种计算机非线性编辑技术。由于计算机对媒体的交互性,人 们可以对存储在硬盘中的数字化素材反复更新和编辑,方便 快捷地完成剪辑、切换、数字特效等编辑工作。编辑完成后的 视频即可保存在硬盘上或刻录到光盘保存。

典型的非线性编辑过程大致是:打开编辑程序,创建一个 视频编辑项目,将数字化的视频素材导入该项目窗口中,选择 素材,设定素材在编辑轨上的展开方式,然后调用编辑软件提 供的各种手段,诸如剪辑、重新排序、衔接素材、添加特效、运 动叠加、中英文字幕等。这些过程的各种参数可反复任意调 整,使用户便于对过程进行控制并对最终效果有所把握。这 里仅对编辑时影响视频质量的因素进行探讨。

视频输出的质量与项目的编辑参数、视频压缩输出参数

的关系,可分为两种情况来考查:1)用 Premiere 自身携带的 输出压缩编码方式输出视频,如 Adobe Media Encoder。2)用 一些支持 Premiere 的外挂输出插件输出视频。如:例如用 Canopus ProCoder1.5 编码插件来压缩视频。为了研究这个 问题,下面做一个图像清晰度对比实验,过程如下:

第一步,设置一个 Premiere 项目 A,其主要编辑参数如 下: Video for Windows、20×15、1.067 无场、时基 25fps、时间 显示 25fps、视频渲染模式为 Intel indeo Video 3.2。在项目 A 中导入一段清晰素材 C1,将其拖入视频轨道,先选择输出 压缩方式为 Canopus ProCoder exporter, 输出为 720×576 尺 寸的 DVD 格式视频 A1。然后选择输出压缩方式为 Premiere 自身携带的 Adobe Media Encoder, 输出为 720×576 尺寸的 DVD 格式视频 A2。

编辑参数设置洗项较多,在这里,只对图像尺寸参数进行 修改和考察,故意将编辑时图像尺寸设得很小,而在视频输出 时又将图像尺寸设得很大,以检验编辑参数对输出图像质量 的影响。

第二步,设置一个 Premiere 项目 B,其主要编辑参数除了 视频尺寸为 720×576 外,其它与项目 A 相同。在项目 B 中 导入视频素材 C1,将其拖入视频轨道,选择输出压缩方式为 Canopus ProCoder exporter, 分别输出 720×576 尺寸的 DVD 格式视频 B1 和 352×288 的 VCD 格式视频 B11。然后选择 输出压缩方式为 Adobe Media Encoder, 分别输出 720×576 尺寸的 DVD 格式视频 B2 和 352×288 的 VCD 格式视频 B<sub>22</sub>.

第三步,比较输出视频 A1、A2、B1、B2、A11、B11 的清晰 度,见表1。

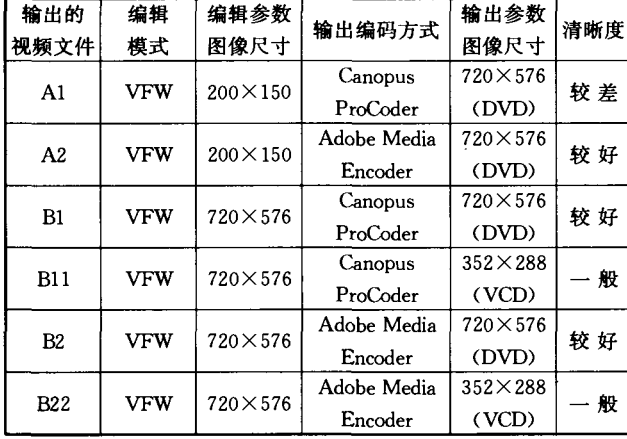

#### 表 1

A1 与 B1 比较, B1 的清晰度远大于 A1。说明编辑时的 图像尺寸大小,对用 Canopus ProCoder 输出的图像质量有较 大影响。

A2 与 B2 比较, A2、B2 清晰度相当,都较好,说明编辑时 的图像尺寸大小, 对用 Adobe Media Encoder 输出的图像质 量没有影响。

B1 与 B11, B2 与 B22 比较, 说明输出参数, 对输出的图像 质量影响也较大。

总结: 1) 用 Premiere 自身携带的输出压缩编码方式输出 视频时, 视频输出的质量与项目的编辑参数无关系, 只与输 出时的压缩编码方式及参数设置相关。2)用一些支持 Premiere 的外挂输出插件输出视频时, 视频输出的质量与项目

的编辑参数密切相关, 视频输出的质量是由项目的编辑参 数、输出编码方式及格式参数共同决定的。该输出方式对项 目编辑参数决定的图像进行了二次编码重构。3)用同一编码 方法,压缩率越低、图像尺寸越大则图像越清晰。

根据以上试验结果可知,我们在编辑时,无论采用何种压 缩输出方式,最好根据主要素材的视频参数来设置新项目的 编辑格式参数,以原素材的视频参数作为新项目编辑时的格 式参数。这样,可以减少因素材图像重构造成的损失。如原 素材是 720×576、25fps、lower field first、PAL 制、avi 格式视 频,那么新项目也设成与之相同。这样,在视频节目编辑完成 后,可直接压缩成所需要的格式,减少了图像信息的损失,提 高了清晰度。在使用素材时,尽量不要改变图像的原始尺寸 和宽高比。视频片段添加滤镜效果时,要有所选择,因为,部 分滤镜效果会劣化原视频,造成清晰度明显降低,可考虑少加 或不加。另外,在视频的目标任务要求允许的范围内,尽量提 高视频压缩的比特率,减少图像细节的损失。

# 3 压缩输出视频格式的选择

数字视频编辑以后,要进行压缩输出,最后成为视频作 品。压缩输出是影响视频清晰度的一个极其重要的环节。通 过压缩减少图像所要求的数据量,节省存储空间,提高存取速 度。在同一码率下,选择更为清晰的编码方法是我们追求的 目标。Premiere 是一个开放的编辑平台,通过安装其它的压 缩编解码插件,使之支持大多数编解码标准格式。不同的视 频压缩格式具有不同的应用目标和不同的视频清晰度。使用 目的决定了使用格式。常用的格式有: M\_JPEG、MPEG-1、 MPEG-2, MPEG-4 AVC, WMV, RMVB, ASF, MOV, RM, DivX、DV-AVI 等。评判一种视频编解码技术的优劣,是比较在 相同的带宽条件下,哪个视频质量更好;在相同的视频质量条 件下,哪个占用的网络带宽更少。通过实验发现,MPEG-2 比 MPEG-1 具有更高的图像清晰度。从编码效率比较, MPEG-4 是 MPEG-2 的 1.4 倍。 DivX 格式是由 MPEG-4 衍生出的 另一种视频编码标准,其画质直逼 DVD 并且体积只有 DVD 的数分之一。RMVB 与 MPEG4 的对比,发现在低码率情况 下, RMVB 画质明显胜出。MPEG-4 AVC 的数据压缩比当 前 DVD 系统中使用的 MPEG-2 高  $2 \sim 3$  倍, 比 MPEG-4 高  $1.5 - 2$  倍。

通过对以上编码格式进行比较,根据图像清晰度和编码 效率,推荐优先使用的压缩格式从高到低依次为: MPEG-4AVC; RMVB, MPEG-4, DivX, WMV; MPEG-2, MPEG-1; RM、ASF。其它的不推荐使用。

结束语 数字视频处理是多媒体创作中的一项重要技 术。视频制作效果在很大程度上反映了多媒体视频创作的水 平。要提高视频的图像清晰度,应选择高质量的视频源及采 集设备;为采集到良好的视频图像应选择合适的视频压缩方 式;为减少图像损失,编辑时应合理设置参数;节目输出应优 先选择先进的视频压缩格式。随着数字视频处理技术的发 展,新的硬件设备及采集、压缩软件的推出,将会给多媒体视 频创作带来新的生机和活力。

# 参考文献

- 1 霍 云. 浅谈图像压缩编码的方法与标准[J]. 有线电视技术, 2005  $(8) \cdot 45 - 50$
- 2 王兴华. MPEG-4 和 H. 264 [J]. 西部广播电视, 2005(8): 9~10